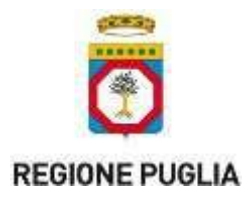

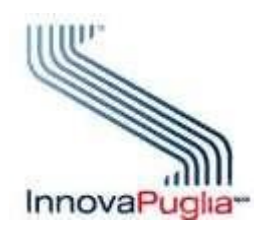

# **Modalità operative per l'integrazione delle Strutture Private Accreditate con il SIST-FSE (Ricetta Dematerializzata e Fascicolo Sanitario Elettronico) della Regione Puglia**

**08/06/2023**

**Versione 1.2**

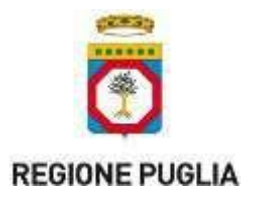

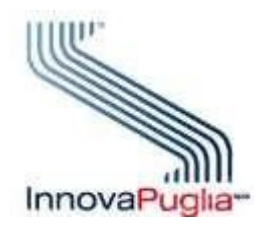

Nell'**Area Integratori** di [www.sist.puglia.it](http://www.sist.puglia.it/) sono disponibili nella sezione **Documenti da inoltrare per l'integrazione**, tutta la documentazione necessaria per avviare formalmente il processo di integrazione di un applicativo utilizzato dalle Strutture Private Accreditate al SIST Puglia.

**Prerequisito per l'integrazione** è che la singola installazione utilizzi un certificato SSL Server Standard rilasciato da una Certification Authority riconosciuta dall'AgID [\(https://www.agid.gov.it/it/piattaforme/firma-elettronica-qualificata/prestatori-di-servizi-fiduciari-attivi-in](https://www.agid.gov.it/it/piattaforme/firma-elettronica-qualificata/prestatori-di-servizi-fiduciari-attivi-in-italia)[italia\)](https://www.agid.gov.it/it/piattaforme/firma-elettronica-qualificata/prestatori-di-servizi-fiduciari-attivi-in-italia).

Il certificato deve riportare nel campo Common Name (CN) la seguente stringa: **PartitaIva.Dominio.it**. La "PartitaIva" e il "Dominio" sono rispettivamente riferiti alla singola struttura privata accreditata che si collega al SIST Puglia.

Nelle more di perfezionare l'acquisizione del certificato per l'utilizzo in ambiente di produzione, la società produttrice del software, in ambiente di test (pre-collaudo e collaudo), può avvalersi di un certificato digitale autogenerato.

## **1.1 Richiesta integrazione**

Ciascuna Azienda produttrice di software contatta l'helpdesk al numero verde gratuito **800.955.175** e successivamente, sulla base delle informazioni ottenute, formula una richiesta di integrazione al SIST Puglia, sottoponendola all'indirizzo **[sist@pec.rupar.puglia.it](mailto:sist@pec.rupar.puglia.it)** e specificando nell'oggetto **Privati accreditati - richiesta integrazione**.

Nella richiesta l'Azienda trasmette in allegato:

- 1. Conferma di aver preso visione del **Regolamento accesso VPN** (per ambiente di test)
- 2. **Modulo Consegna Credenziali VPN** debitamente compilato e firmato con i nominativi della/delle persone per la quale/le quali si richiede l'accesso (per accesso ambiente di test)
- 3. Elenco nominativo dei privati accreditati propri clienti (identificati con il codice ASL e il codice struttura Sistema TS)
- 4. Contatti della software house (persona di riferimento, n° telefono, email, fax ecc.)

A seguito della ricezione della comunicazione Innovapuglia provvederà a:

- generare e comunicare le credenziali deboli per l'accesso alla VPN
- verificare l'elenco nominativo dei clienti.

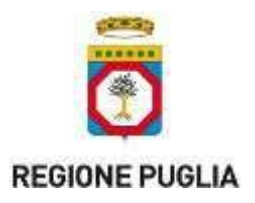

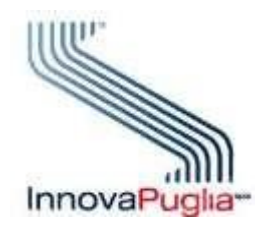

# **1.2 Configurazioni**

Per poter avviare le prove nell'ambiente di pre-collaudo è necessario che l'Azienda comunichi all'indirizzo **[helpdesk@sist.puglia.it](mailto:helpdesk@sist.puglia.it)**, specificando nell'oggetto **Privati accreditati - configurazioni** le configurazioni propedeutiche e cioè:

- il nome dell'applicativo
- la versione dell'applicativo
- chiave pubblica del certificato autogenerato sul server

A seguito della ricezione della email, Innovapuglia provvederà ad eseguire le configurazioni e, al termine, fornirà conferma.

## **1.3 Piano di test**

Al fine di sviluppare l'integrazione è necessario che l'Azienda sottoponga all'indirizzo **[helpdesk@sist.puglia.it](mailto:helpdesk@sist.puglia.it)**, specificando nell'oggetto **Privati accreditati - piano di test**, la richiesta del piano di test da eseguire in autonomia in ambiente di precollaudo**.** Innovapuglia provvederà a fornire il piano di test.

#### **1.4 Collaudo**

Quando l'Azienda riterrà di aver concluso le attività, dovrà fornire comunicazione all'indirizzo **[helpdesk@sist.puglia.it](mailto:helpdesk@sist.puglia.it)**,specificando nell'oggetto **Privati accreditati – collaudo.**

Innovapuglia provvederà a produrre un piano di test che l'Azienda dovrà eseguire, in ambiente collaudo, di cui Innovapuglia analizzerà gli esiti.

Solo quando l'esecuzione del piano di test avrà fornito, per tutti i casi, esiti positivi, l'Azienda potrà trasmettere il **Rapporto di lavoro** (disponibile tra i **Documenti da inoltrare per l'integrazione**) con dichiarazione di aver effettuato tutti i casi di test.

Dal punto di vista della configurazione finale dei sistemi (ambiente di produzione), a seguito di un confronto tecnico con la Sogei, si informa che l'unica configurazione possibile è quella che prevede che l'integrazione collaudata sia installata sulle postazioni disponibili presso i vari clienti, che si collegheranno ai servizi del SIST mediante connessione VPN con credenziali deboli.